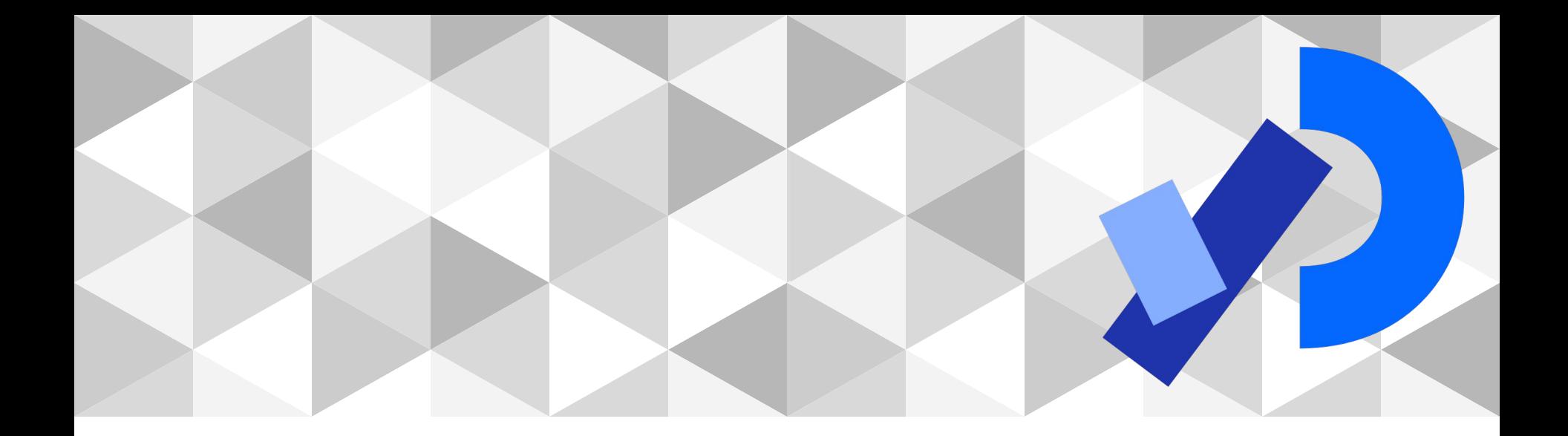

# **PPEM 2022**

Creación de GUI

#### **Creación de GUI**

Librarías para crear GUI

Controladores

Agrupaciones de controladores

Visualización de datos en la GUI

Cómo guardar valores y controlar controladores

#### **Librerías**

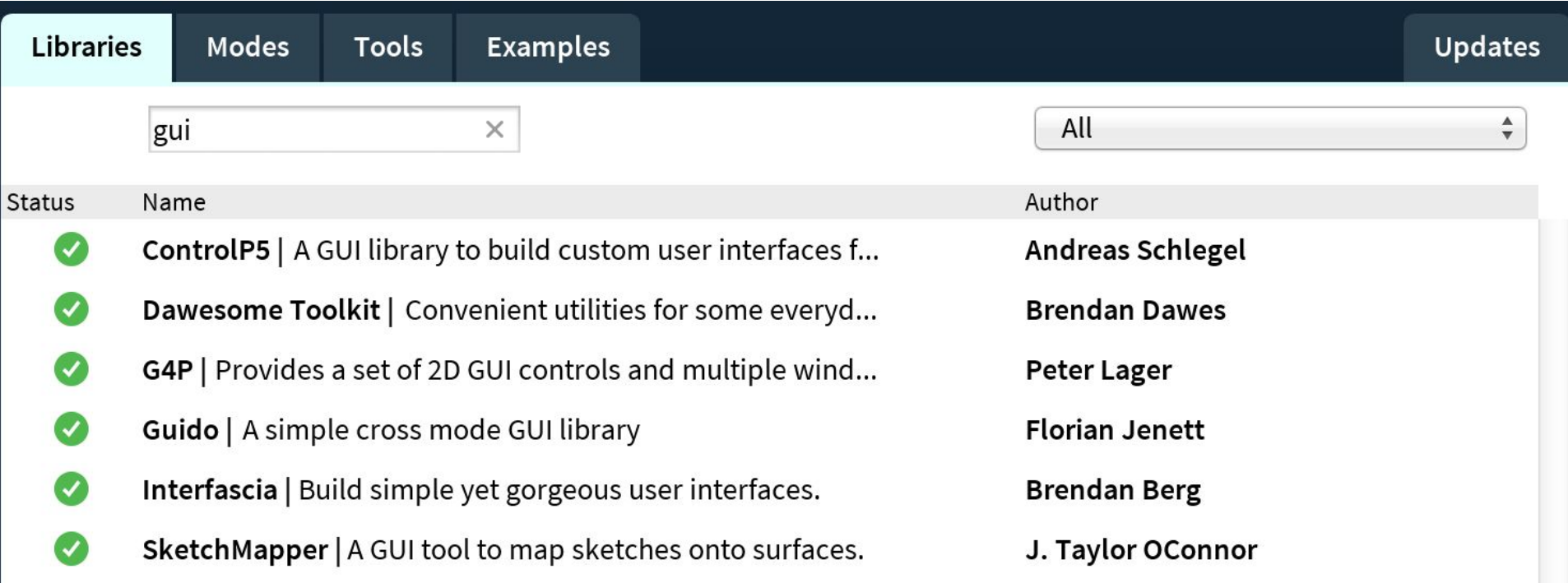

#### **Librerías**

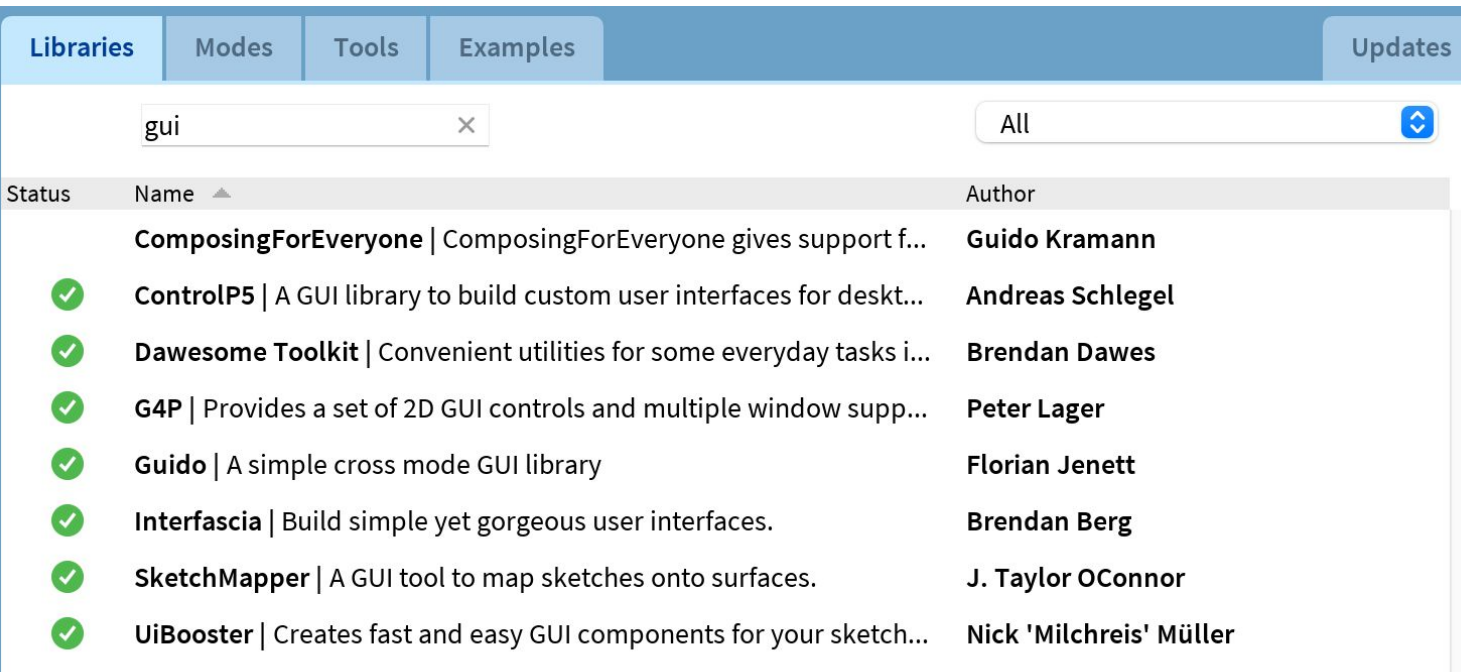

#### **Librerías**

**ControlP5** - buena documentación, muchas clases de controladores.

**Dawsome Toolkit** - colocar cosas alrededor de una esfera, hacer cuadrículas, diseños en espiral de vogel, loguear a un archivo, generar paletas de colores simples,... - NO sirve para GUI

**G4P** - CoolSlider poco cool + "G4P is a large complex library, and sometimes there are issues with Processing that affect it adversely."

**Guido** - pocos ejemplos, sin documentación. Botón, checkbox, slider.

**Interfascia** - poca cosa: botón, radio botón, checkbox, campo de texto.

**SketchMapper** - para mapping.

**UiBooster** -notificaciones tipo pop-up, slider, elegir opción, elegir color, panel externo

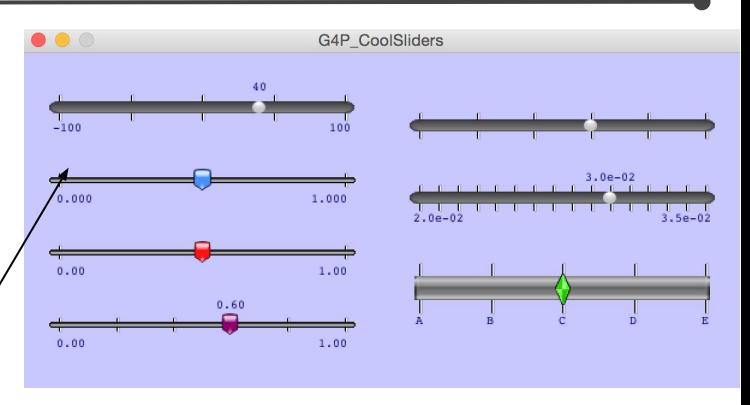

#### **UiBooster**

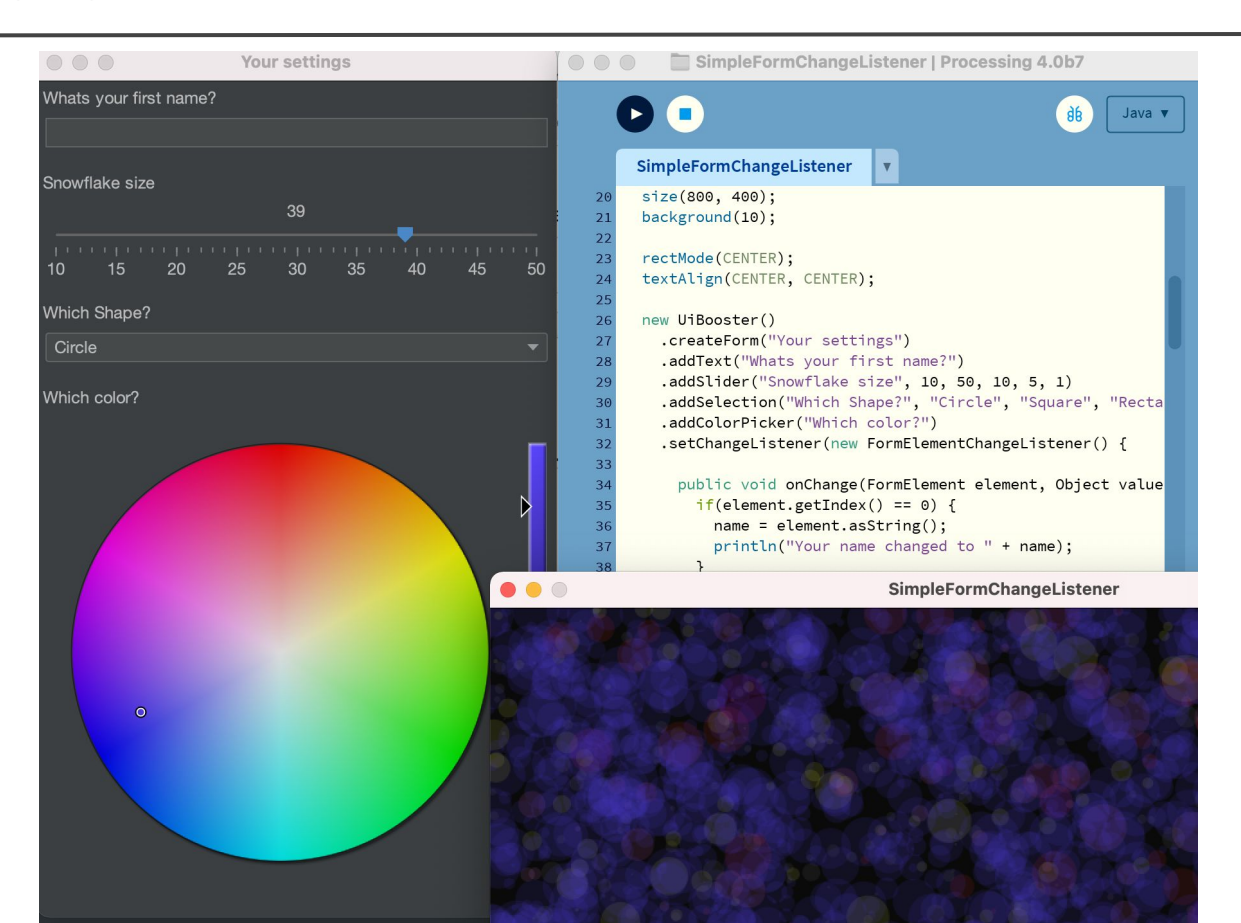

### **ControlP5**

 $\bullet\bullet\bullet$ 

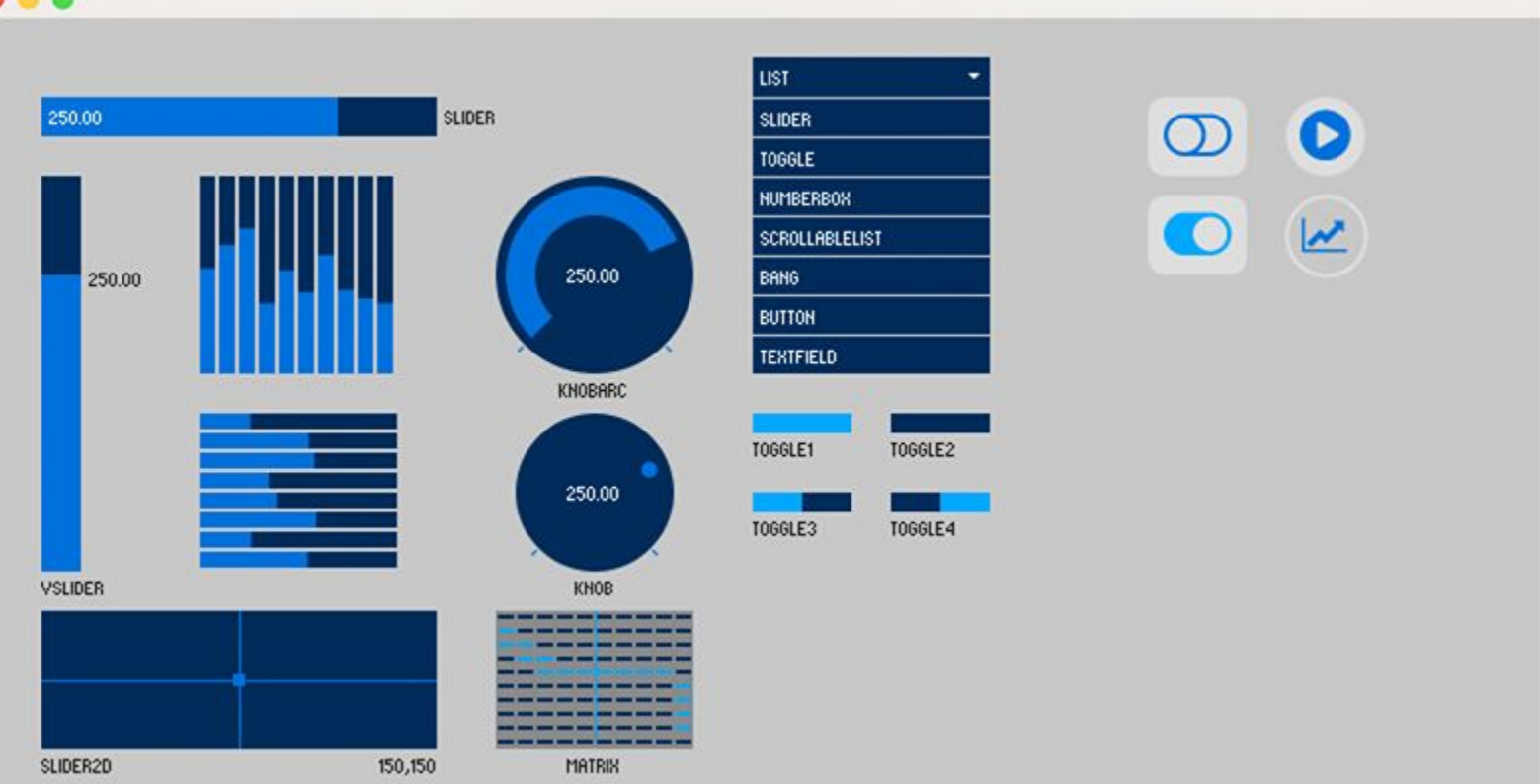

#### **Creamos un botón**

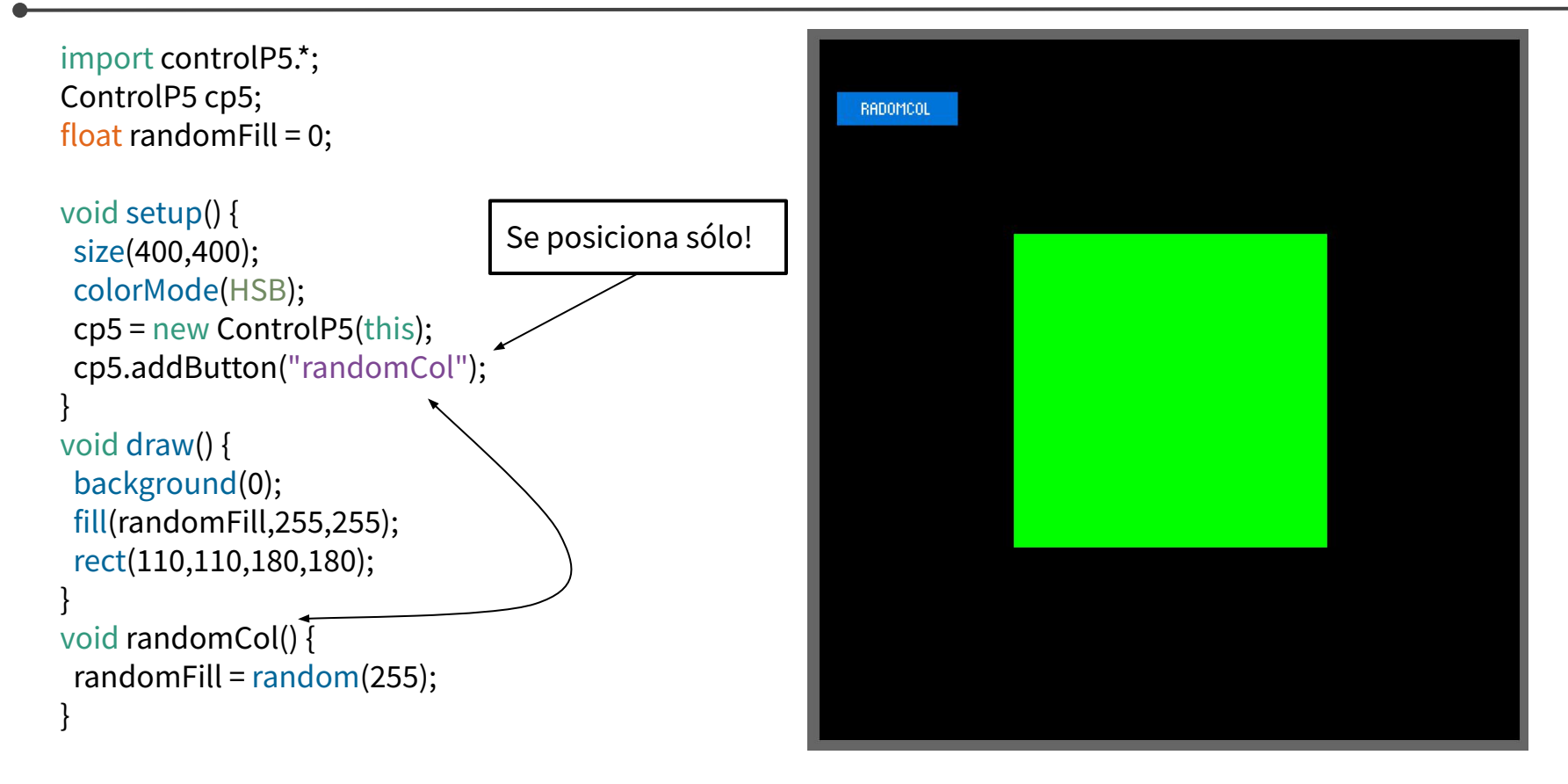

#### **Creamos un slider**

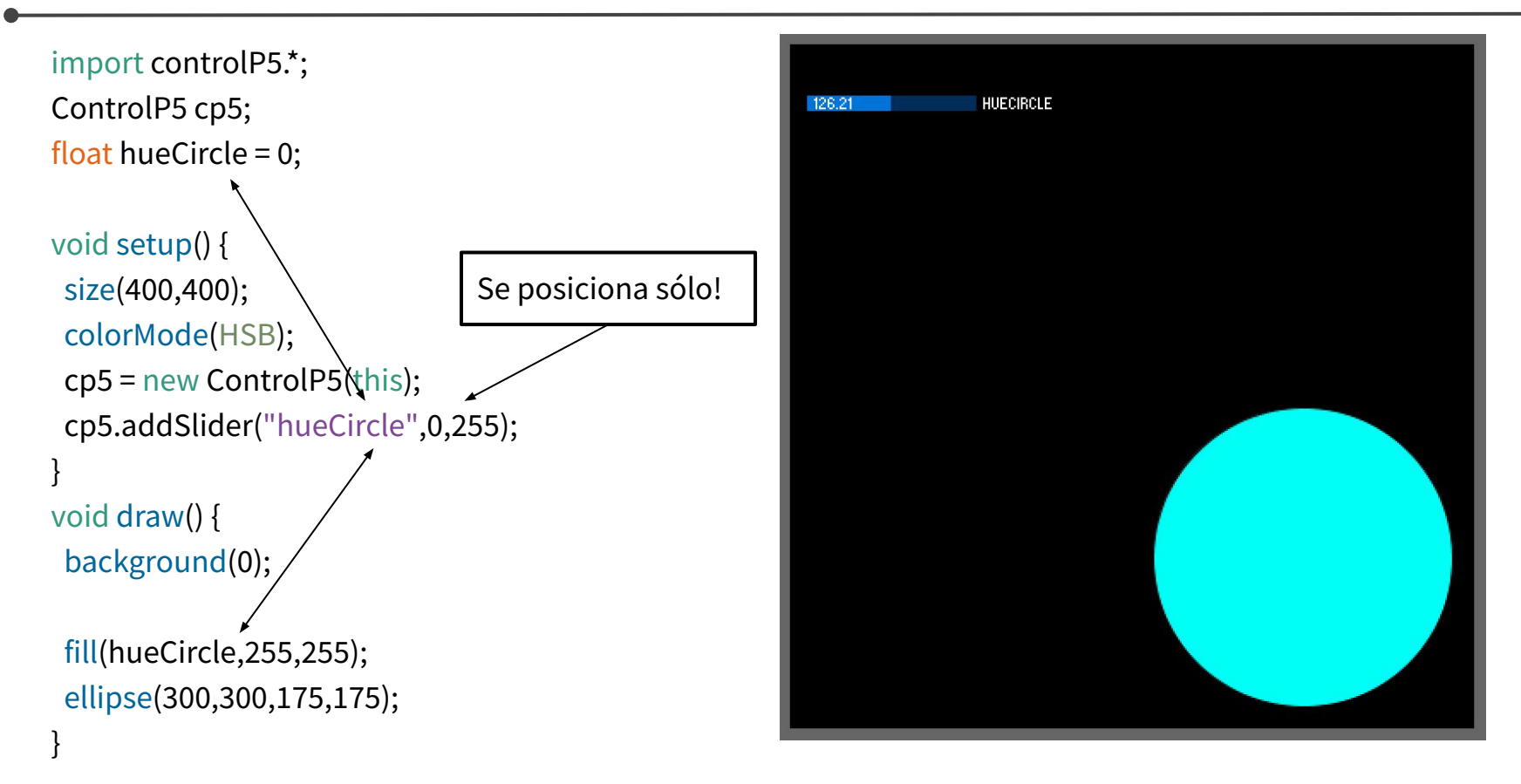

### **Rápido posicionamiento con linebreak**

```
import controlP5.*;
ControlP5 cp5;
float random Fill = 0:
float hueCircle = 0;
void setup() {
 size(400,400);
  colorMode(HSB);
 cp5 = new ControlP5(this);
  cp5.addButton("randomCol").linebreak();
 cp5.addSlider("hueCircle",0,255);
}
void draw() {
  background(0);
 fill(randomFill,255,255);
  rect(110,110,180,180);
  fill(hueCircle,255,255);
  ellipse(300,300,175,175);
}
void randomCol() {
randomFill = random(255);
```
}

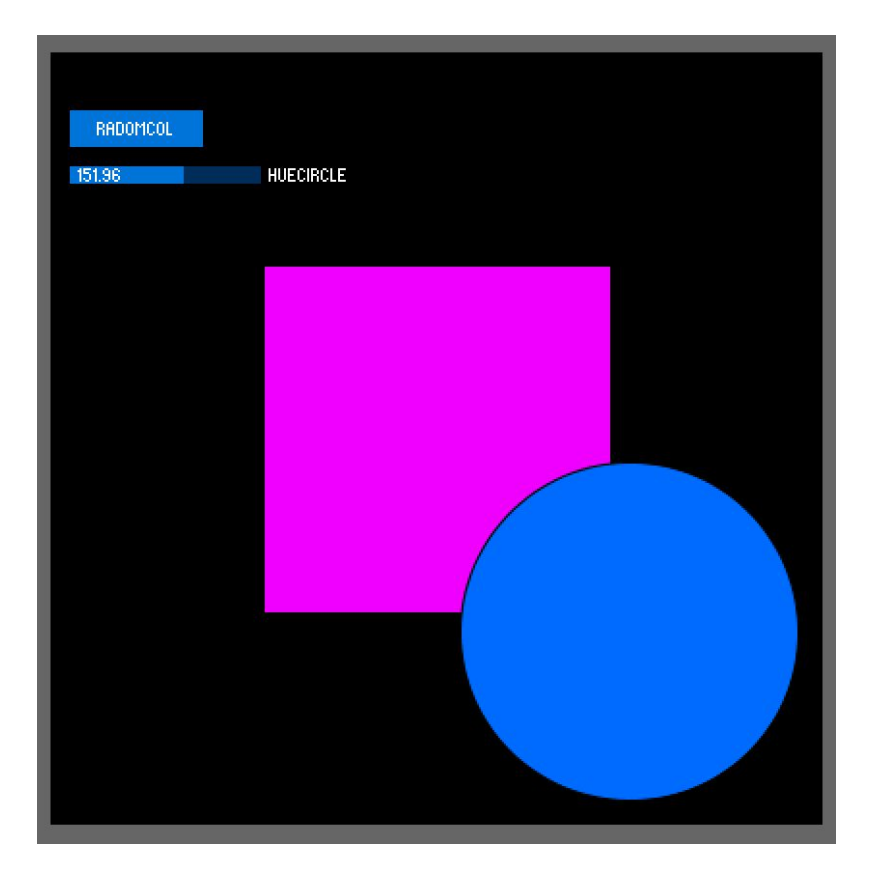

### **Posicionamiento pasando la posición**

import controlP5.\*; ControlP5 cp5; float hueCircle =  $0$ ;

}

void setup() { size(400,400); colorMode(HSB); cp5 = new ControlP5(this); cp5.addSlider("hueCircle",0,255) .setPosition(10,370); } void draw() { background(0); fill(hueCircle,255,255); ellipse(300,300,175,175);

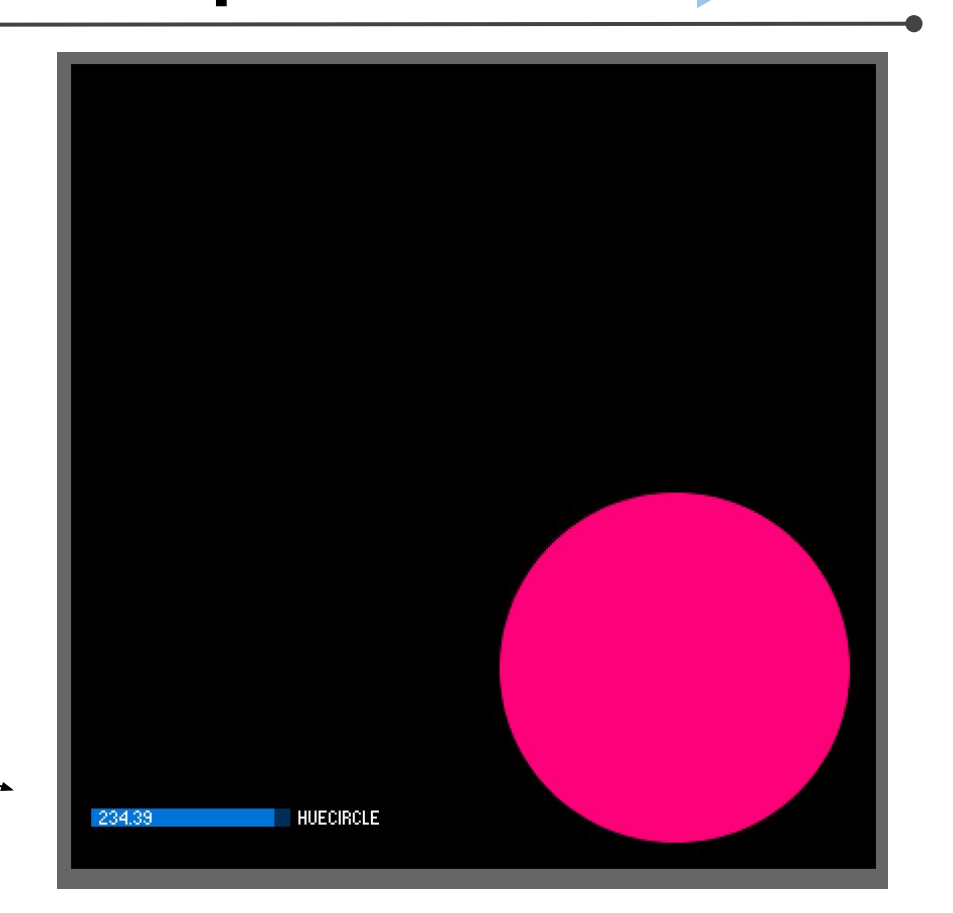

### **El tamaño del controlador**

import controlP5.\*; ControlP5 cp5; float hueCircle =  $0$ ; void setup() { size(400,400); colorMode(HSB); cp5 = new ControlP5(this); cp5.addSlider("hueCircle",0,255) .setPosition(10,370) .setSize(200,20); } void draw() { background(0); fill(hueCircle,255,255);

ellipse(300,300,175,175);

}

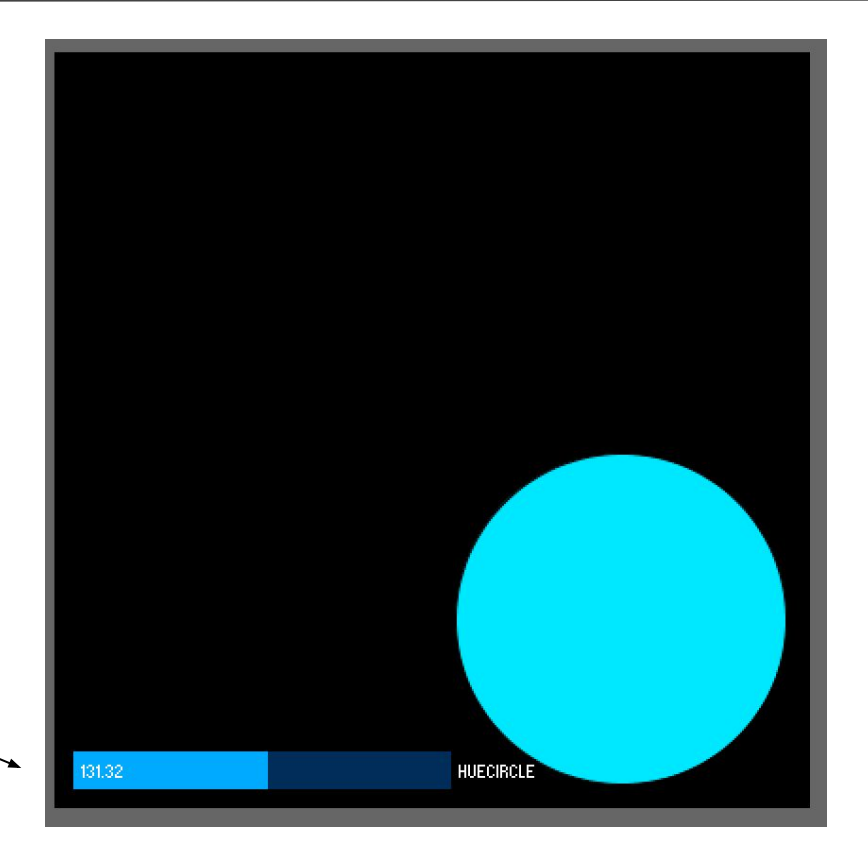

#### **Cómo acceder a los valores de los controladores?**

- Una función asociada al controlador (como randomCol)
- Una variable asociada al controlador (como hueCircle)
- **getValue**
- plugTo (conecto con una variable)
- Evento de control
	- theEvent.isController() + theEvent.getController().getName()
	- theEvent.isController() + theEvent.getController().getId()
	- $\circ$  Definicion de un controllerX + the Event. is From (controllerX)

#### **getValue**

import controlP5.\*; ControlP5 cp5;  $f$ loat hueCircle =  $0$ ; void setup() { size(400,400); colorMode(HSB); cp5 = new ControlP5(this); cp5.addSlider("hueCircle",0,255) .setPosition(10,370) .setSize(200,20); } void draw() { background(0); fill(cp5.getController("hueCircle").getValue(),255,255); ellipse(300,300,175,175); }

## **plugTo**

import controlP5.\*; ControlP5 cp5; float hueCircle =  $0$ ; void setup() { size(400,400); colorMode(HSB); cp5 = new ControlP5(this); cp5.addSlider("hueCircleController",0,255) .plugTo( this,"hueCircle") .setPosition(10,370) .setSize(200,20); } void draw() { background(0); fill(hueCircle,255,255); ellipse(300,300,175,175); }

## **Evento de control: getController+getName**

 } }

```
import controlP5.*;
ControlP5 cp5;
float random Fill = 0;
float hueCircle = 0;
void setup() {
 size(400,400);
 colorMode(HSB);
 cp5 = new ControlP5(this);
 cp5.addButton("randomCol").linebreak();
 cp5.addSlider("hueCircleController",0,255);
}
void draw() {
 background(0);
 fill(randomFill,255,255);
 rect(110,110,180,180);
 fill(hueCircle,255,255);
 ellipse(300,300,175,175);
}
```

```
void controlEvent(ControlEvent theEvent) {
 if(theEvent.isController()) { 
  if(theEvent.getController().getName()=="randomCol"){
  randomFill = random(255); } else
if(theEvent.getController().getName()=="hueCircleController")
{
   hueCircle = theEvent.getController().getValue();
 }
```
### **Evento de control: getController+getId**

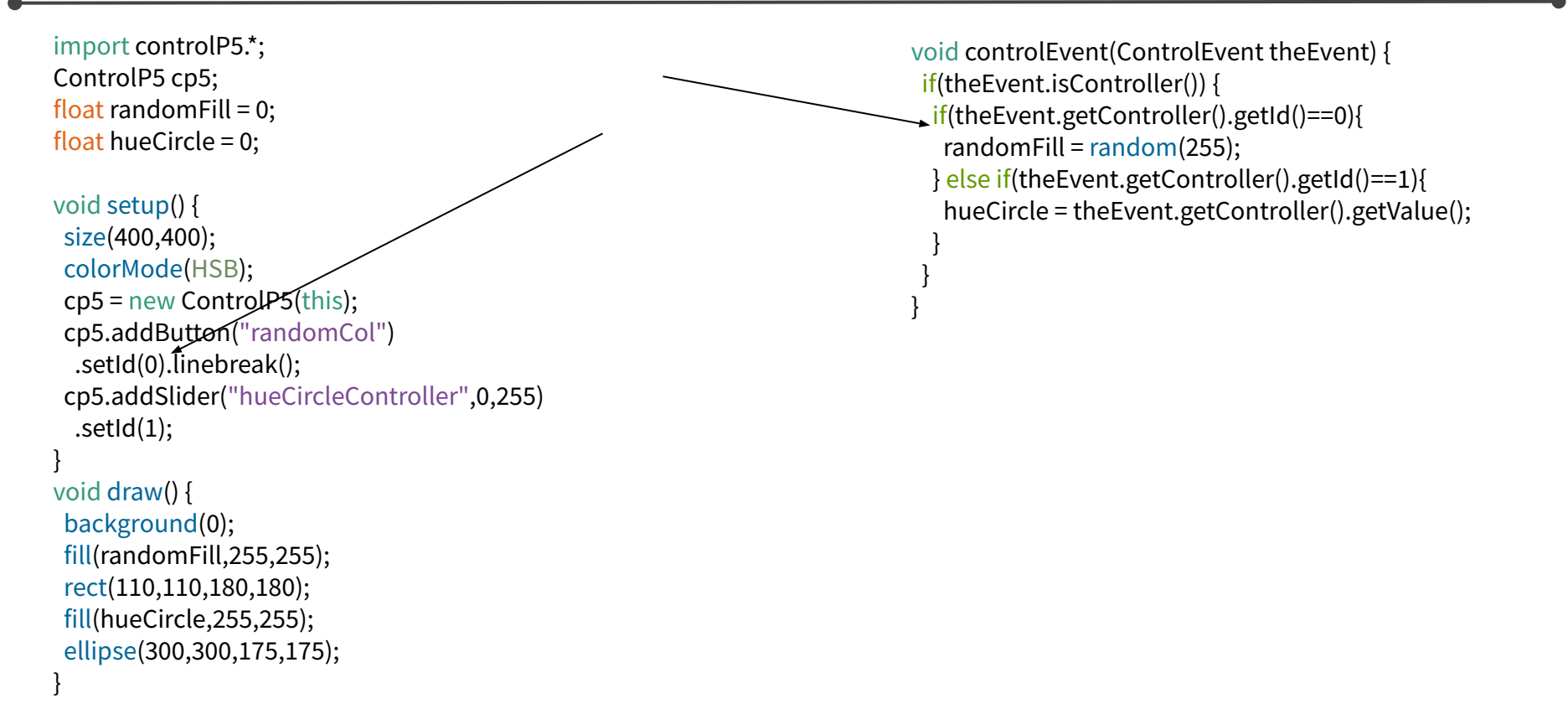

### **Evento de control y isFrom**

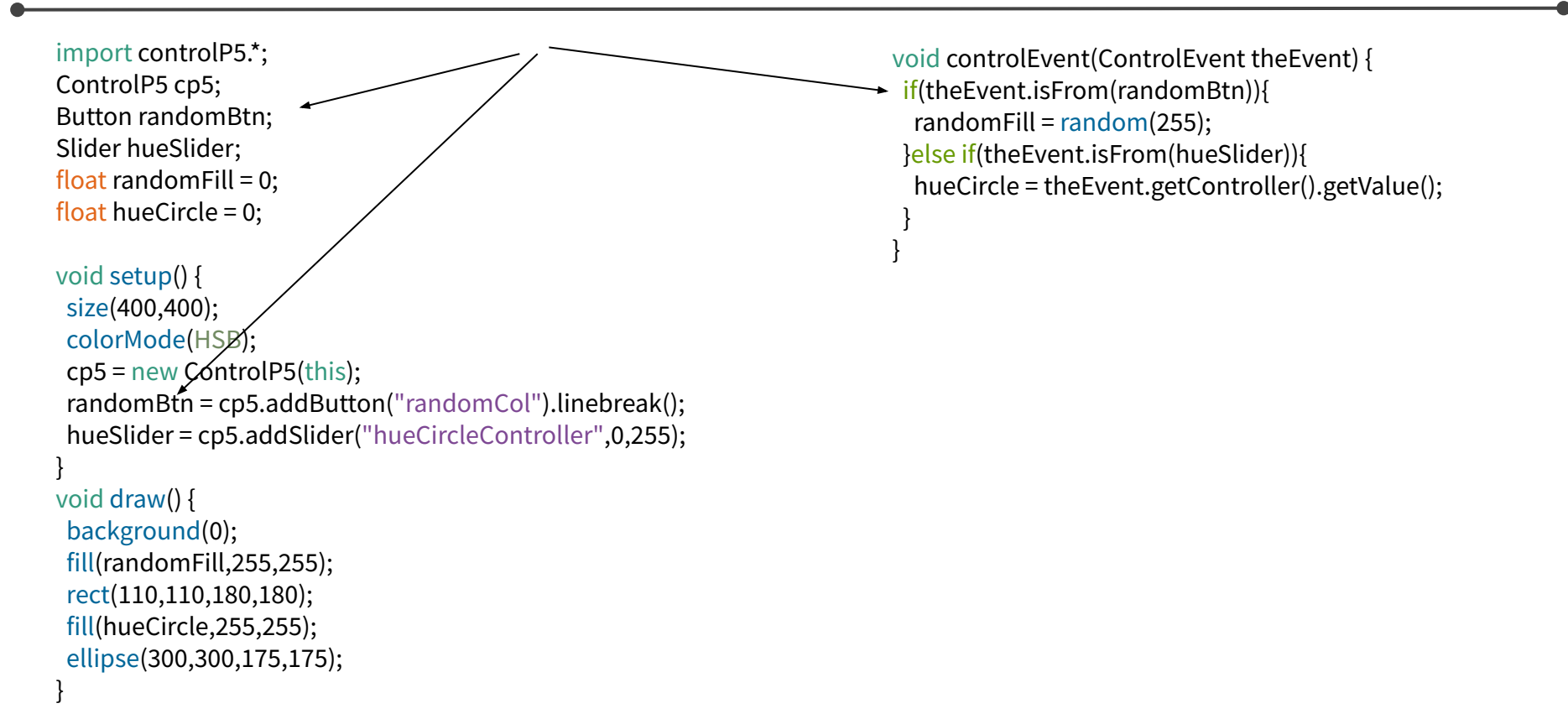

#### **Controladores**

**Button**: se activa al soltar. Se puede asociar con un valor mediante setValue()

**Bang**: se activa al apretar

**Toggle**: tiene dos estados: true o false

**Matrix**: una matriz de botones de tipo toggle con un recorrido en el tiempo

**Slider**: permite recorrer un rango de valores. Puede ser: Slider, Slider2d o Knob

**ColorPicker** y **ColorWheel**: permiten definir un color o seleccionar un color

**Numberbox**: para cambiar el número con arrastrando el mouse

**Range**: permite definir un minimo y maximo en un rango de valores

**Textfield**: para ingresar texto

### **Agrupaciones**

**Checkbox**: array de toggles con 2 estados: 0 o 1. Cada toggle puede tener asociado un valor interno

**ButtonBar:** botonera donde uno puede responder a clicks en cada botón (se devuelve el índice del botón)

**RadioButton:** devuelve estado de todos los items (theEvent.getGroup().getArrayValue()[i]) o el valor del botón activo (theEvent.getValue())

**Group:** para agrupar varios controladores. Se puede colapsar

**Accordion:** para agrupar varios Group

**ScrollableList:** listas con barra de scroll

**Tab:** permite generar pestañas para agrupar funcionalidades

\*\*\* ControlFrame: para generar una ventana aparte usando PApplet (ejemplo: extra/ControlP5frame)

#### **Visualización de datos**

**Chart:** para visualizar series de datos

**Textarea:** para visualizar texto (un uso interesante: desviar los prints en consola: extra/controlp5console)

**TextLabel:** para escribir texto (...?)

Guardar y cargar los valores de los controladores (ejemplo use/ControlP5propertiesCustom) en un json en la carpeta del sketch. Disponible para:

Slider, Knob, Numberbox, Toggle, Checkbox, RadioButton, Textlabel, Matrix, Range, Textarea, ColorPicker.

Se puede modificar los valores que tienen los controladores con:

Directamente usando los funciones "set" // ejemplo:

use/ControlP5sliderSetValue

Mapeando las teclas a los acciones de los controladores en el setup con la función "mapKeyFor" // ejemplo: controllers/ControlP5accordion

### **Texturas con controladores**

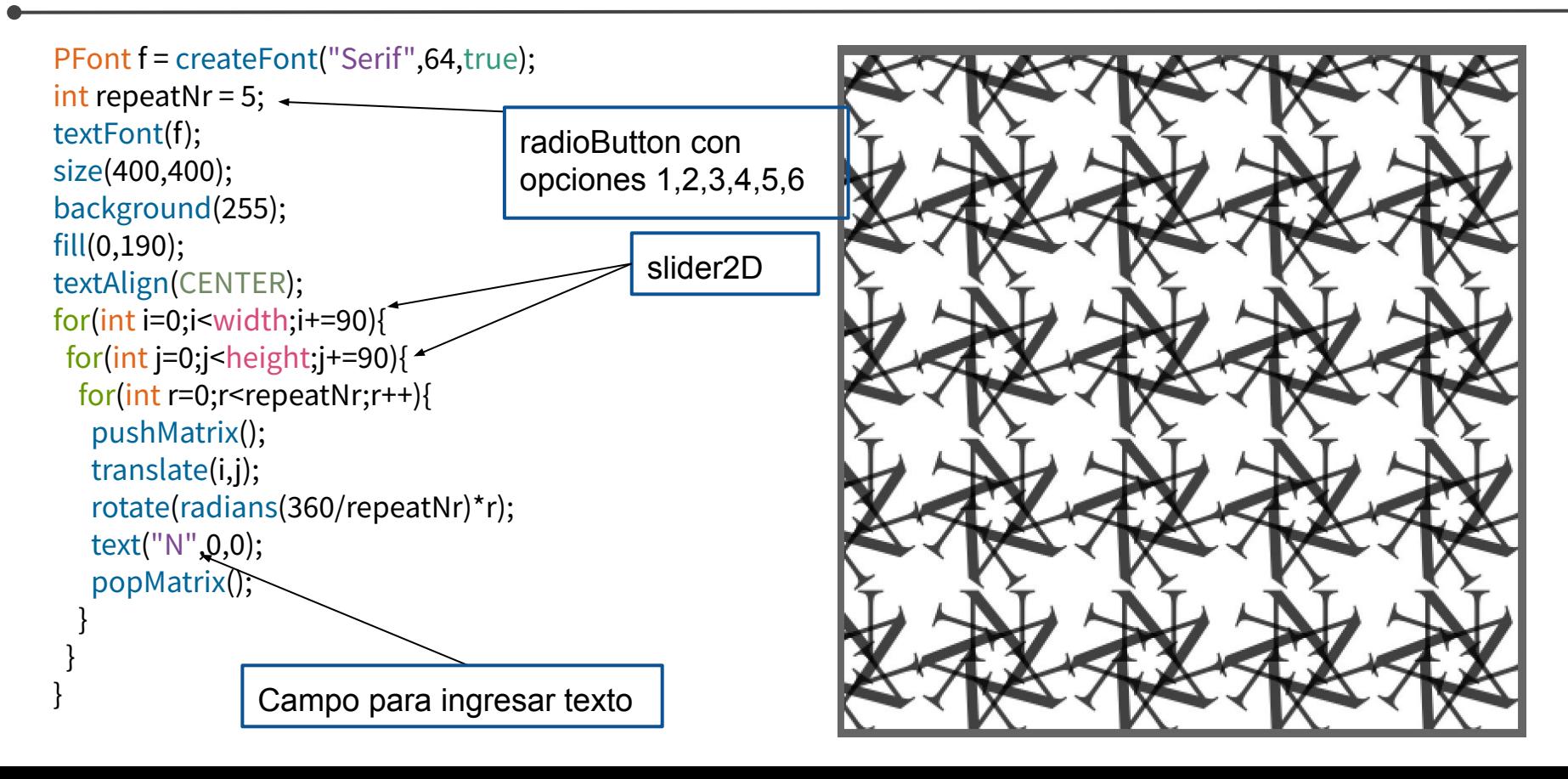

## **Agregar controladores al texto**

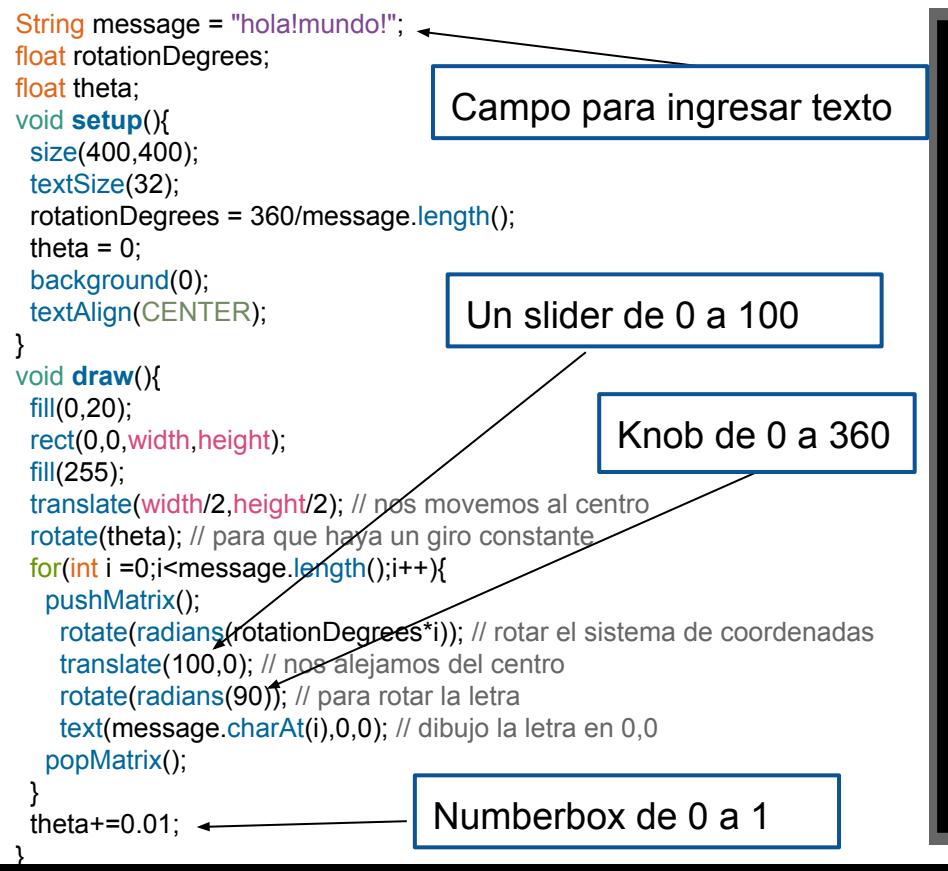

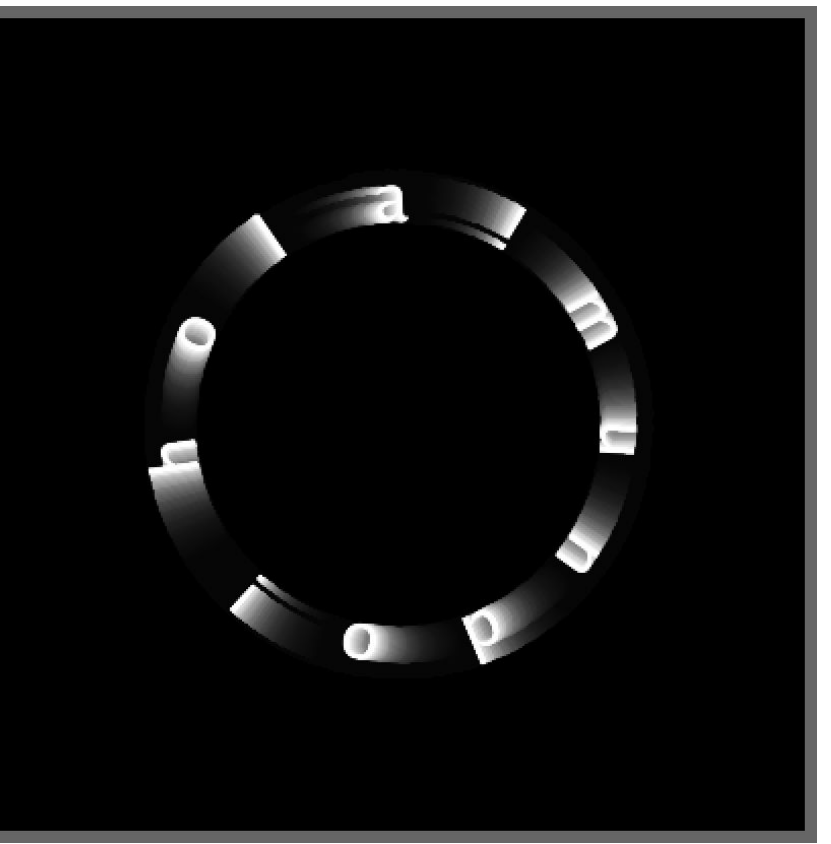

**En ControlWindow** 

### **Entrega 3**

**Texturas tridimensionales compuestas con letras, objetos tridimensionales con imágenes que responden al sonido con una GUI para controlar parámetros de la visualización.** 

Tiene que incluir:

- 1. **Texto** o **letras** como elementos decorativos en el espacio tridimensional + repetición
- 2. Por lo menos 2 objetos **tridimensionales distintos** (box, shpera, PShape o formas compuestas por vértices)
- 3. Por lor o menos un objeto con una **textura** hecha con una imágen
- 4. Cambio de **color** de algún elemento mediante **controlador**
- 5. Cambio de alguna **letra o texto** mediante **controlador (**usando **Textfield)**
- 6. Cambio de **color** de algún elemento mediante **sonido**
- 7. Cambio de **ubicación o rotación** de algún elemento mediante **sonido**
- 8. Una GUI con por lo menos **4 controladores distintos**. Puede haber más de 4 controladores si lo desean.

**Fecha de entrega**: miércoles **20.04.2022** hasta las 23:59.